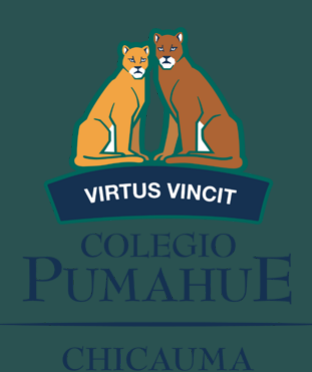

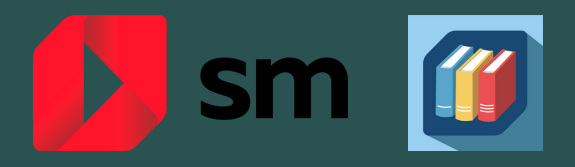

## PASO A PASO PARA INGRESAR A LA PLATAFORMA DIGITAL SM

01.

**Ingresar a la página: https://loginsma.smaprendizaje.com/**

02.

**Ingresar con el usuario y contraseña del alumno (enviado al mail al momento de realizar la compra de la licencia)**

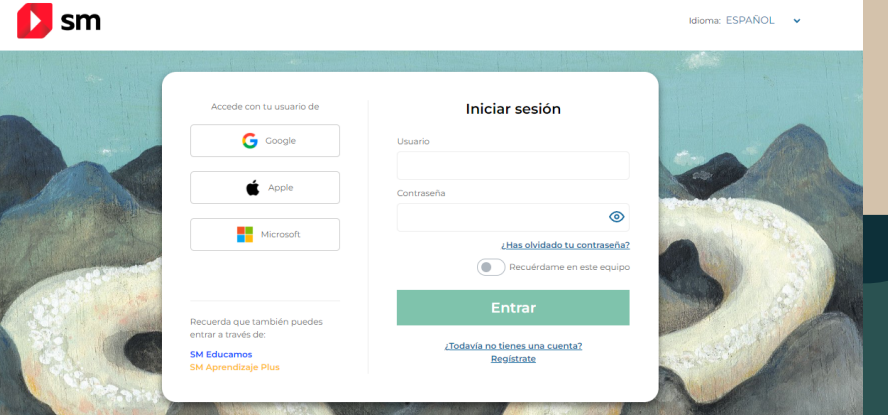

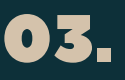

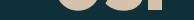

**Una vez dentro el alumno podrá tener acceso al texto en formato digital, junto con los audios de las actividades y material complementario que le ayudará a repasar contenidos y prepararse mejor para las evaluaciones.**

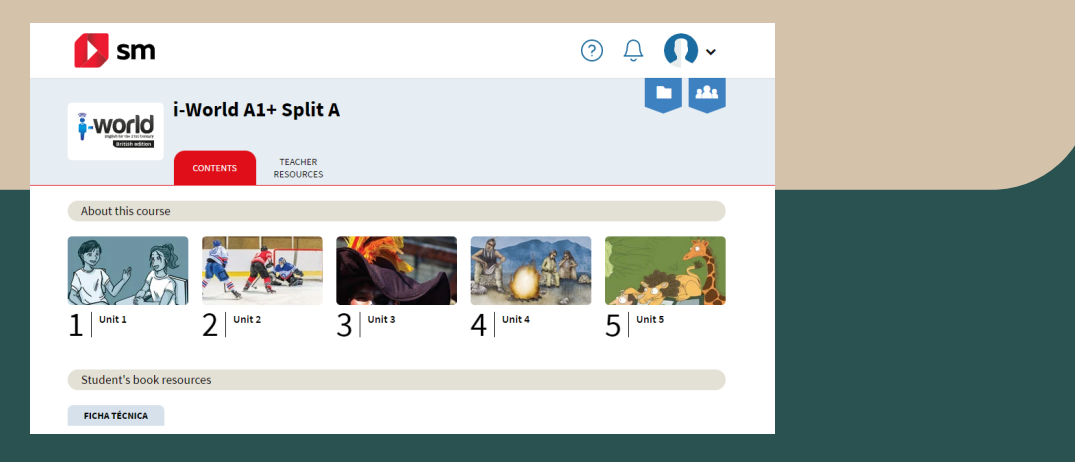

**Recuerde que la licencia digital se puede obtener en la página www.tiendasm.cl tal y como se informó en el listado de útiles.**

**Para acceder al descuento especial de la institución los apoderados deben registrarse en la página web, en la sección: "textos con descuentos por colegio"**

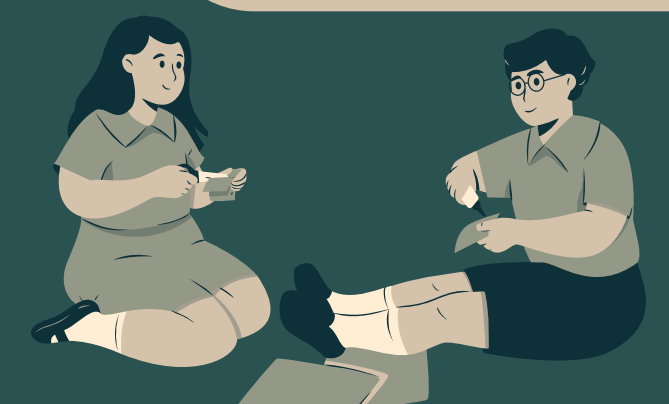